## *Anexo IV: Servizos Informáticos: menú de impresión en Linux*

Como sempre, primeiro ir a **Ficheiro / Imprimir.** A fotocopiadora chámase **Papercut**.

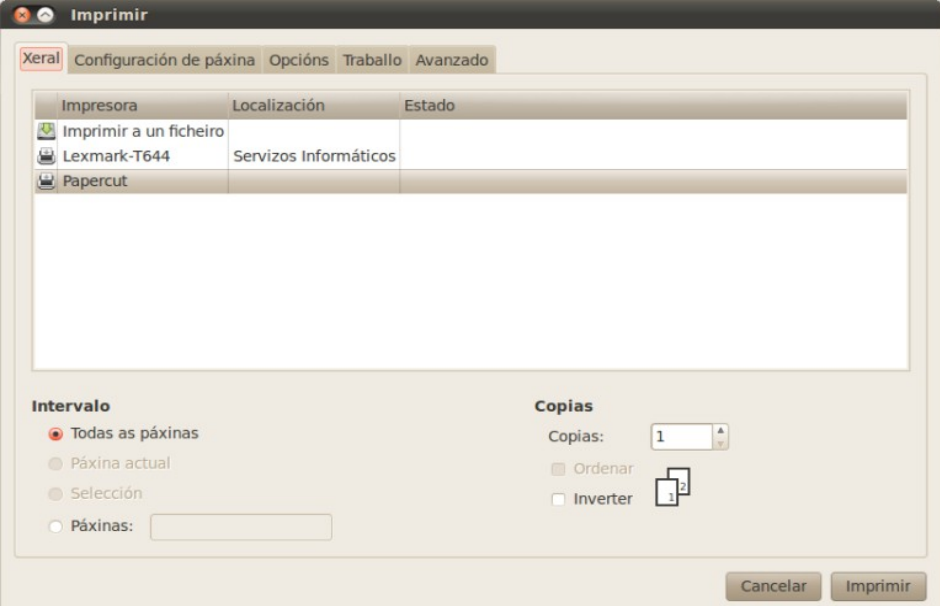

En Linux os equipos non están "conxelados" e as configuracións poden modificarse. É importante asegurarse de que as opcións son as desexadas: ir a **Propiedades** ou a **Avanzado** (segundo o programa desde onde se imprima):

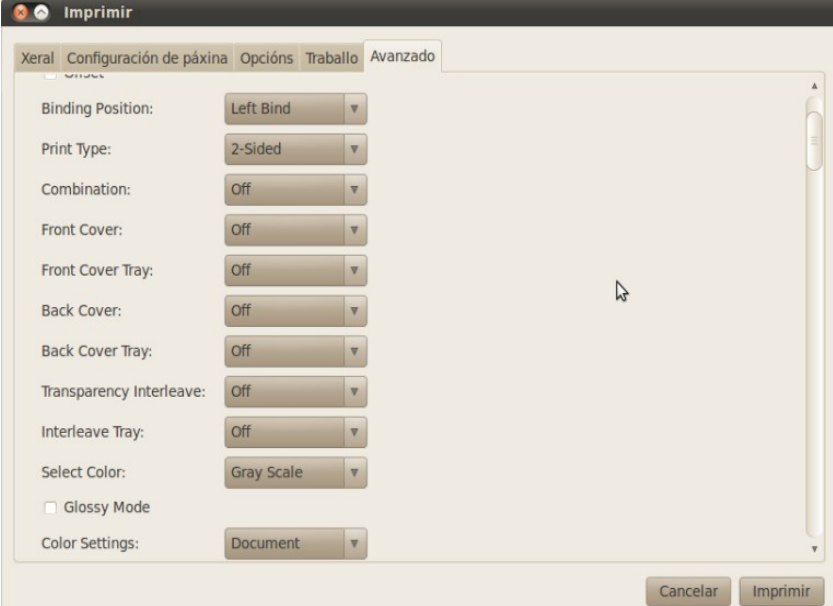

Opcións:

**Print Type**. 1-Sided (a unha cara) ou 2-sided (a dobre cara).

*Select Color*: Gray Scale (en branco e negro) ou Full Color (en cor).

E indicar o número de copias que se desexe facer (1 por defecto).

## **SE O QUE SE DESEXA IMPRIMIR É UNHA PÁXINA WEB É PREFERIBLE CONVERTELA ANTES A PDF.**